# **Получаване и изпращане на преводи Western Union**

Western Union (WU) е американска компания с над 150 годишна история – световен лидер в сферата на паричните преводи, чиито услуги са познати в над 200 страни по цял свят. Услугата "паричен превод Western Union" е предназначена само за физически лица, притежаващи електронен подпис за интернет банкирането на ЦКБ АД. Традиционно, паричните преводи Western Union се изпълняват в брой от физически локации в множеството банкови салони на ЦКБ АД и в обменните бюра – наши подпредставители за Western Union. Характерното за тези преводи е, че се изпълняват много бързо, при опростена процедура,като в рамките на броени минути след изпращането им парите вече са на разположение за изплащане на получателя им. При това, както за изпращане така и за получаване на пари чрез WU, не е необходимо нито изпращачът, нито получателят да имат банкови сметки, т.е. парите могат да се внесат и да бъдат получени в брой.

От 2003г. ЦКБ АД е представител на компанията Western Union за България и вече повече от 10 години предлагаме услугите за парични преводи Western Union на хиляди наши клиенти в повече от 200 наши офиси в страната. За първи път в България ние предлагаме възможност на своите клиенти-физически лица, ползващи пълната версия на интернет банкиране, **да изпращат до определен лимит и да получават преводи Western Union от/по свои сметки в банката, без да се налага да посещават офис на банката.** 

Менюто за достъп до тези преводи през системата интернет банкиране, може да намерите в "Преводи – Western Union".

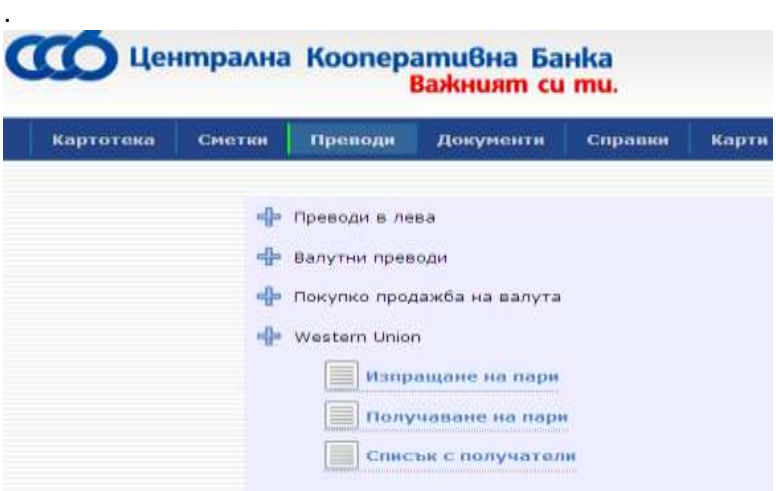

#### **Изпращане на пари**

1

Преводите Western Union Ви позволяват да изпращате от сметката си бързи парични преводи Western Union до физически лица - получатели по цял свят $^1$ , без да е необходимо те да имат открити банкови сметки. Преводите могат да бъдат извършени през системата интернет банкиране в рамките на работното време на банката (от 08:30ч. до 18:30ч.) от Вашата сметка, без да посещавате банката. Успешно излъченият превод ще бъде достъпен за изплащане на посочения от Вас получател, не по-късно от 10 минути след като Вие приключите с

#### изпращането му. Изпращане на пари

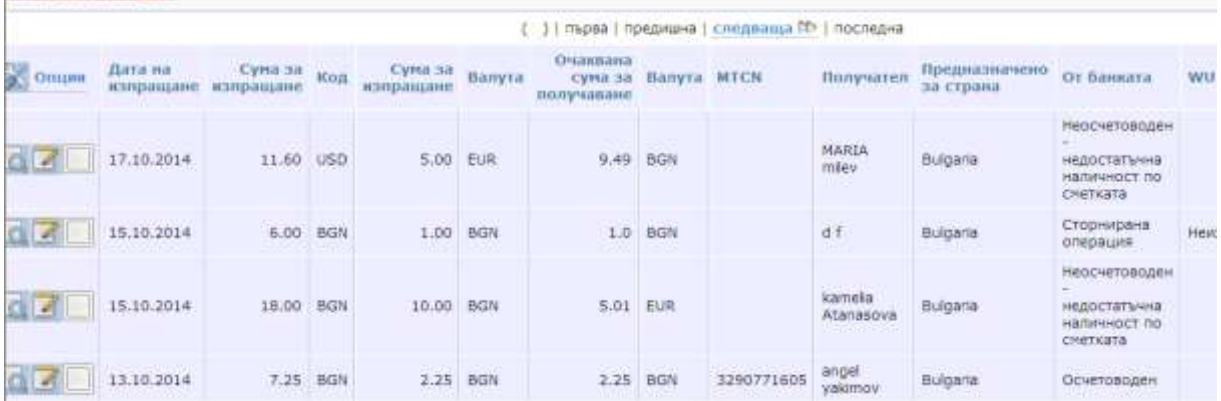

За да изпратите превод Western Union e необходимо от менюто за Преводи да изберете Western Union, а на следващия екран да кликнете върху текста в червен цвят "Изпращане на пари" в горната част на екрана.

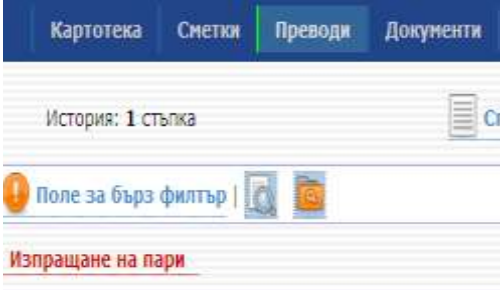

Ще Ви се отвори нов първоначален екран в който трябва да попълните валутата, която изпращате /имате възможност да изберете лева, щатски долари, евро/, държавата за която ще изпращате парите и валутата в която желаете клиента да получи превода. Видът на валутата на получаване на превода за всяка държава е определен от компанията Western Union. Обикновено това е една, две или максимум три валути за държава, като едната валута обикновено е националната валута за съответната държава, а като втора или трета валута за опериране може да бъдат посочени "щатски долар (USD)" или "евро (EUR)". Видът на валутата за получаване се избира от съответното падащо меню. Сумата на превода може да бъде попълнена или в полето "Сума" /на изпрашане/ или в полето "Сума за получаване", в зависимост от Вашите изисквания за конкретния превод. Ако искате да изпратите конкретна сума от Вашата сметка, без да знаете каква ще е равностойността й във валутата на държавата за получаване, трябва да попълните желаната сума за изпращане в полето "Сума". Ако знаете или предпочитате получателя да получи определена точна сума във валутата на неговата държава, без да знаете каква ще е равностойността на изпратената сума от Вас в лева, евро или щатски долари, запишете точната сума за получаване в полето "Сума за получаване".

Валутата за изпращане на превод от България може да бъде – BGN/лев/, EUR /евро/ или USD/щатски долар/. Ако сметката от която нареждате превода е в различна валута от посочените три, системата ще приложи обменен курс на банката за деня /крос-курс "купува валутата на сметката" към "продава избраната валута на превода"/. Пример: ако изпращате 100 EUR, но сметката Ви е левова, то от Вашата сметка ще излезнат 221,37 лева, които са равни на 100 EUR основна сума на превода + 13 EUR такса = 113 EUR /113 EUR по курс "продава евро" на ЦКБ към лева 1.959 = 221.37 лева/. Ако изпращате сума в BGN, EUR или USD за да бъде получена в държавата на получаване във валута различна от посочените три, ще бъде приложен обменния курс на Western Union за деня. Пример: Изпращате 100 лева за Великобритания. Получателят ще получи GBP 39,24 /при курс на WU 1BGN = 0.392353 GBP/. От

сметката Ви ще излезнат 119 лева /100лв. превод+19лв. такса/ или тяхната равностойност във валутата на сметката Ви, съгласно курса на банката.

Моля, да имате предвид, че са наложени следните лимити за изпращане на паричен превод Western Union: до 3 000 лева /или равностойността им в USD или EUR/ на клиент на 1 транзакция или до 5 000 лева / или равностойността им в USD или EUR/ на клиент за 1 ден (24часа)/от 00:00ч. до 24:00ч./ При избиране на дестинацията на превода в долната част на екрана ще се визуализира специфична информация, особености и ограничения при изплащане преводите WU за избраната от Вас държава, с която е добре да се запознаете. След това кликвате върху бутона "ОК".

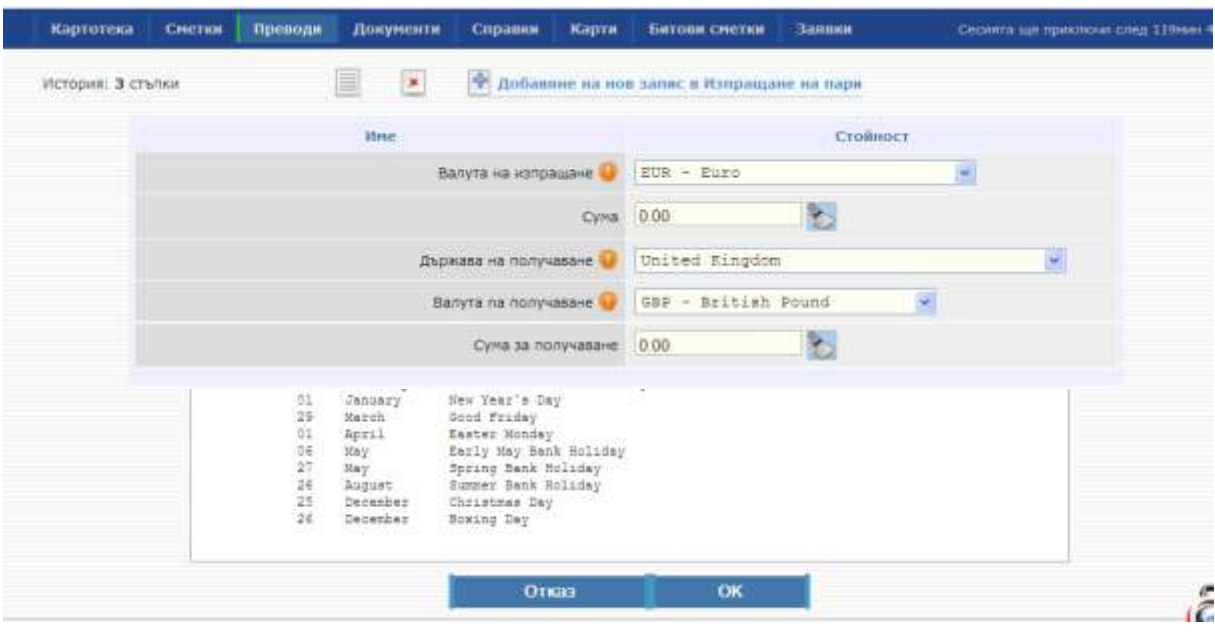

Ще Ви се отвори екран за въвеждане на данните. Всички задължителни полета са отбелязани с "!". В полето "получател" трябва да въведете нов такъв /само физическо лице/ от полето с "+" или да изберете вече въведен от Вас такъв от падащато меню. Изключително важно е да знаете точно изписването на имената на латиница, съгласно документа за самоличност на получателя и да ги въведете коректно в съответните полета . В полето "Получател" се съхраняват имената на хората, на които вече сте изпращали преводи, така че за Ваше улеснение, вместо всеки път да въвеждате имена на получатели, на които вече сте изпращали преводи, Вие бихте могли просто да изберете съответното име от списъка в падащото меню. За Вашата по-голяма сигурност, винаги когато въвеждате нов получател, системата ще Ви изпраща SMS с цифров код за потвърждение от Ваша страна, като по този начин Вие ще удостоверявате истинноста на транзакцията. В такива случаи, моля въведете получения с SMS код, за да продължите изпращането на паричния превод.

Таксата за превода и общата стойност на транзакцията можете да видите на същия екран. Тарифата за преводите на Western Union може да видите в сайта на Централна кооперативна банка АД на адрес: [http://www.ccbank.bg/media/filer\\_private/wu\\_tarifa\\_240414.pdf](http://www.ccbank.bg/media/filer_private/wu_tarifa_240414.pdf)

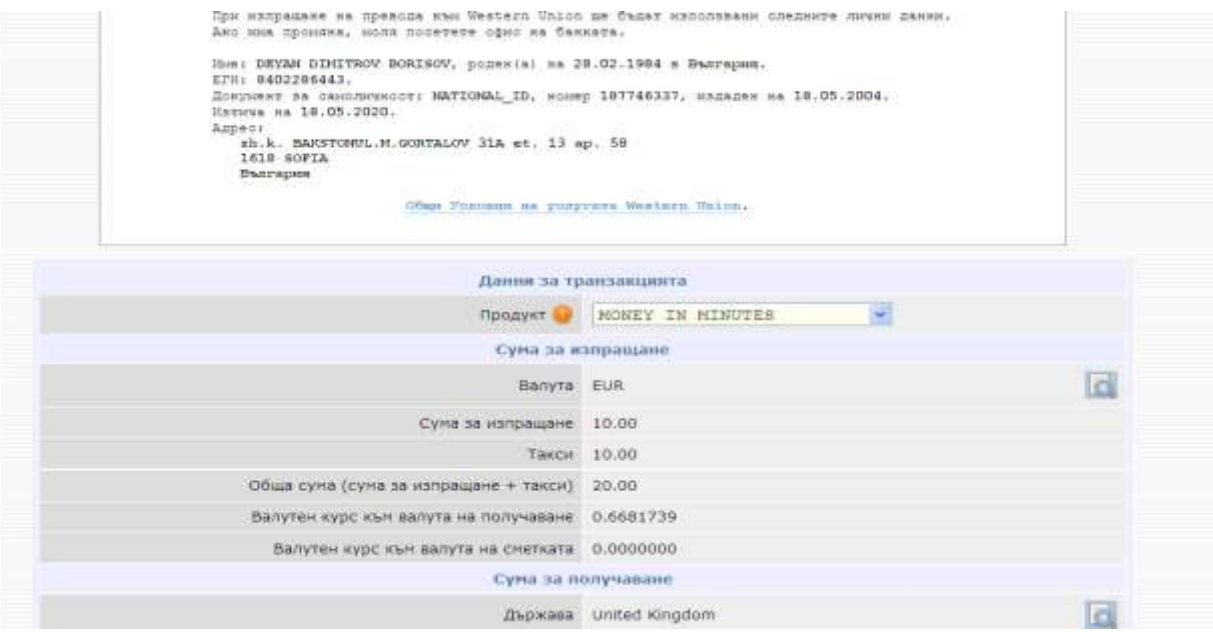

Ако желаете, бихте могли да въведете и кратко безплатно текстово съобщение до получателя на превода, което ще му бъде предадено заедно с парите в получаващата локация на WU.

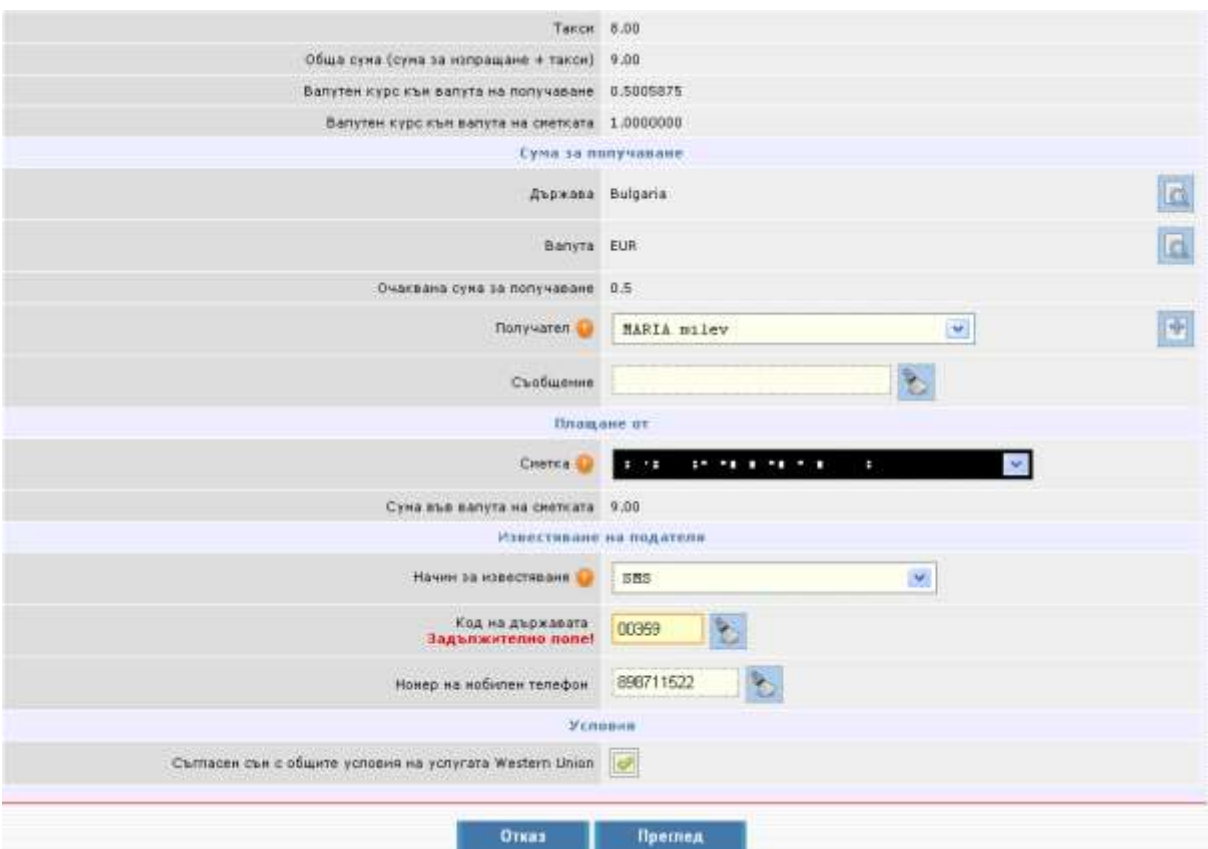

Ако имате повече от една сметка за интернет-банкиране в ЦКБ, от списък на тези сметки в падащо меню Вие можете да изберете от коя Ваша сметка да бъде излъчен превода.

Известяване с sms на изпращача на превода, когато превода е изтеглен:

За целта трябва да въведете мобилен телефон като започнете от Код на държавата. Той трябва да започва с 00. За България кода е: 00359. Мобилният Ви телефон трябва да се състои от 9

цифри без да бъде включена първоначалната цифра 0 на мобилния Ви номер. След като въведете всички данни, натиснете бутона "Преглед".

Прочетете Общите условия на услугата Western Union, като за целта кликнете върху текста "Общи условия на услугата Western Union" в небесно син цвят в горната начална част на

 $\frac{1}{2}$ екрана. Маркирането на чек-бокса  $\Box$ , указващ че сте запознат с тях е задължително условие, за да изпратите превода.

Ще се визуализира екран с обобщена информация, който като последна стъпка ще изисква Вашата парола за потвърждение на превода.

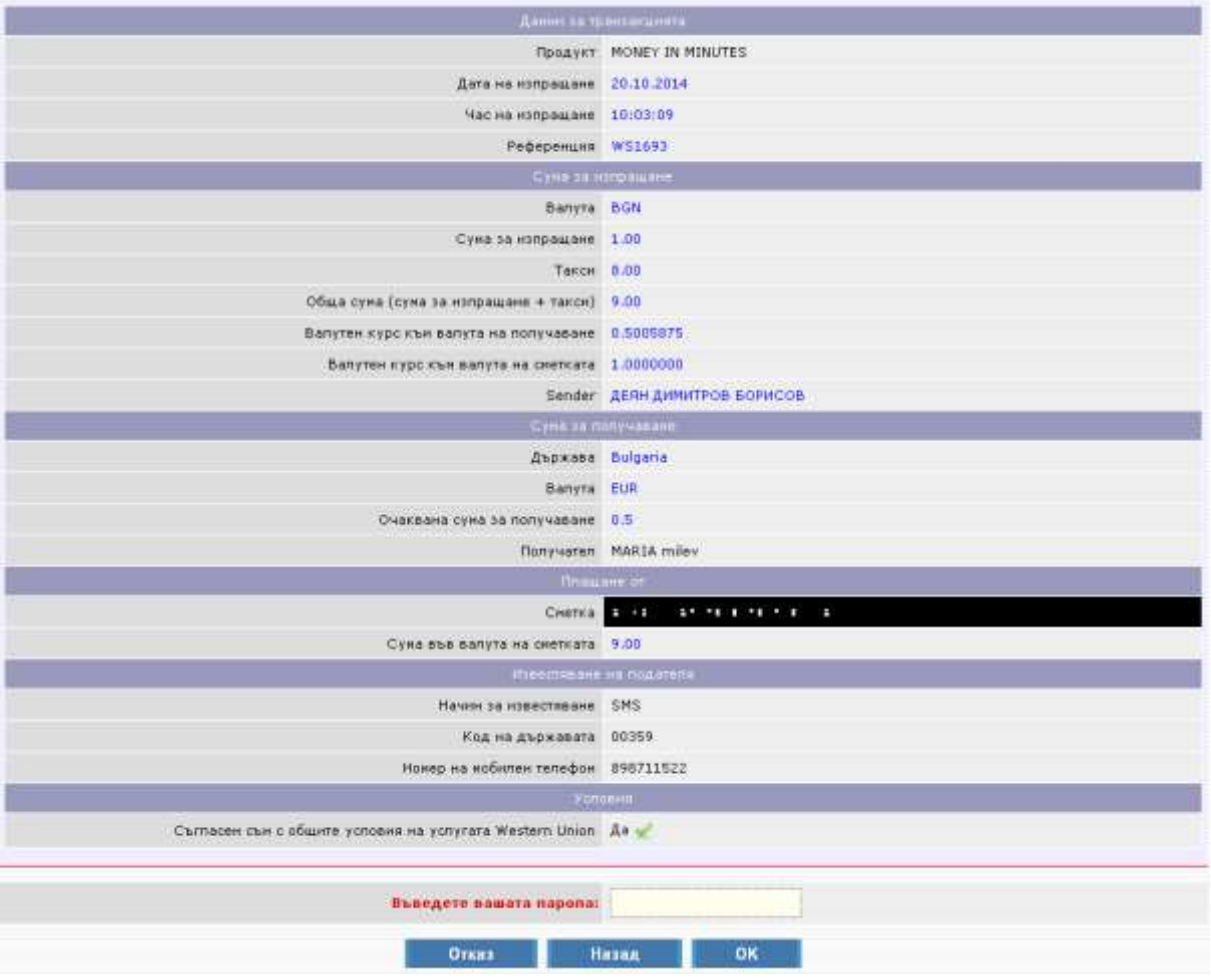

След потвърждение и успешното излъчване на превода в горната част на екрана ще се появи 10 цифрен контролен номер (MTCN) на Вашия превод по Western Union. Този номер Вие трябва да съобщите лично на получателя. За Вашата сигурност Ви препоръчваме да не съобщавате контролния номер на превода (**M**oney **T**ransfer **C**ontrol **N**umber - MTCN) и да не давате транзакционна информация на никой друг, освен на лицето, посочено от Вас в превода като негов получател.

> Your Western Union Transaction is complete. Your Tracking Number (MTCN) is 1680280390.

Можете да проверите в – Преводи - Western Union – Изпращане на пари:

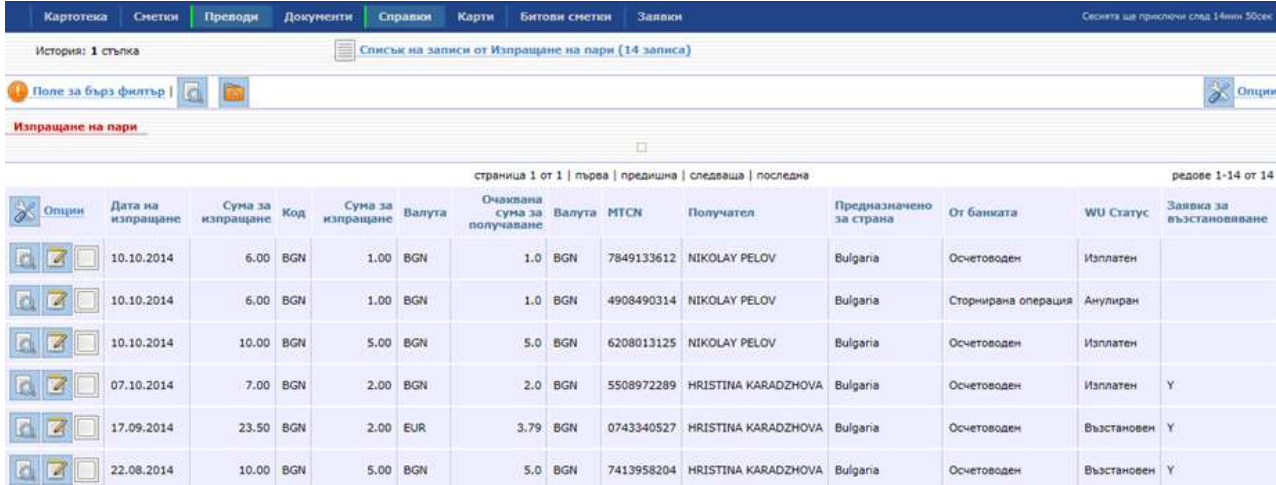

## **Получаване на пари**

Изберете "Получаване на пари" от менюто. Изключително важно е Вашите имена да присъстват в превода в пълно съответствие с латинската транслитерация на имената Ви съгласно документа за самоличност, с който сте въведени като клиент на банката.

Проверка за правилното изписване може да направите като: - позиционирате се върху "Картотека – Информация за потребителя- Подробно разглеждане на записа "

Системата ще изпише коректно цялото Ви име на латиница. Последното трябва да съобщите на изпращача на паричен превод Western Union от който очаквате да получите пари. Всяко разминаване в изписването на имената Ви може да се окаже пречка за безпроблемното получаване на превода.

За да получите превод Western Union най-напред въведете в поле "MTCN" 10 цифрения контролен номер, който Ви е съобщил изпращачът на превода. В полето "Валута за получаване" системата е попълнила автоматично валутата посочена от изпращача. Вие, обаче, можете да изберете от падащото меню в това поле друга желана от Вас валута за получаване на превода. В случай, че промените валутата за получаване, системата ще приложи обменния курс на WU към избраната от Вас валута. В полето "Сметка" изберете Вашата сметка, по която желаете да постъпят средствата по превода. Ако валутата на сметката е различна от валутата, избрана в поле "Валута за получаване", сумата на превода ще се превалутира по прилагания към момента обменен курс на банката. Прочетете Общите условия на услугата Western Union, като за целта кликнете върху текста "Общи условия на услугата Western Union" в небесно син цвят в горната начална част на екрана. Маркирайте полето, че сте запознати с тях. Натиснете бутона "Преглед".

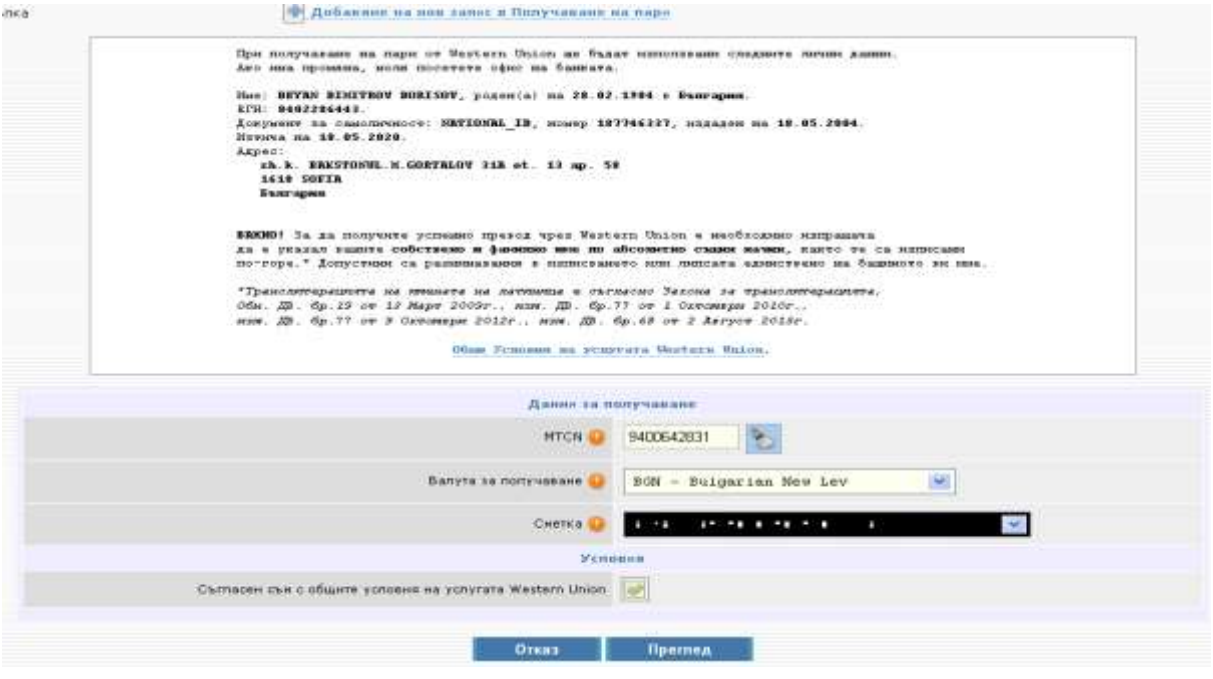

На екрана ще се визуализира обобщена информация, която трябва да потвърдите с Вашата парола

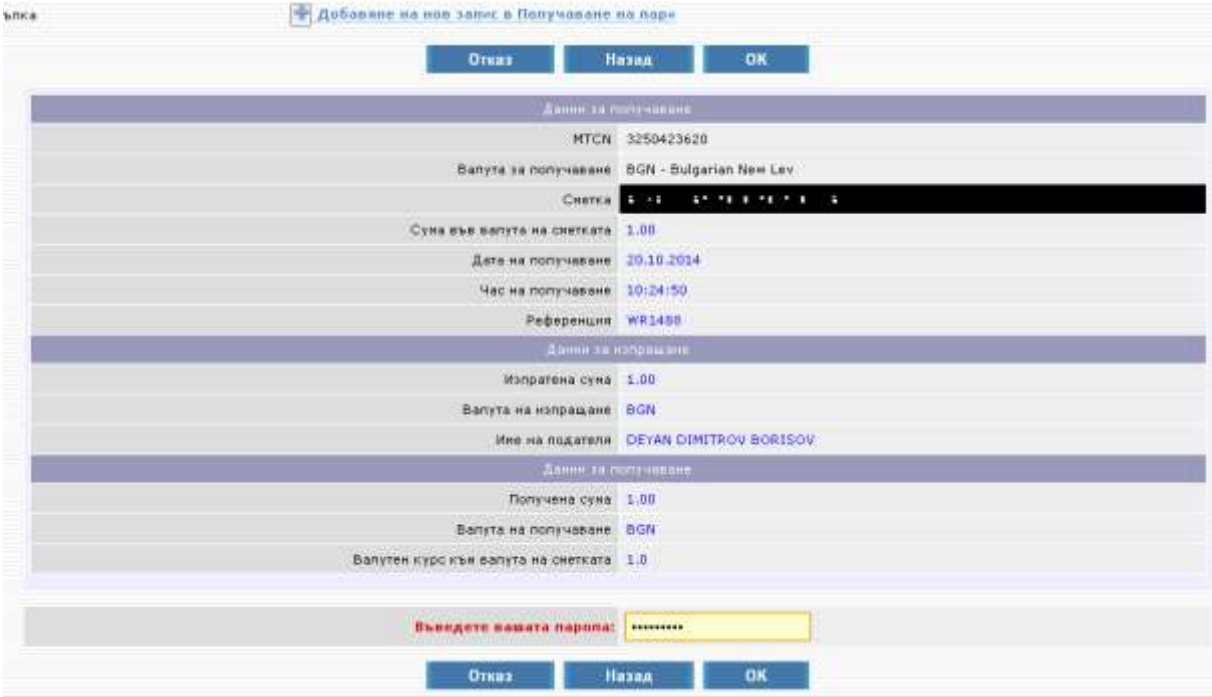

Имате възможност от бутона "Печат" да разпечатате или запаметите разписката за получения превод.

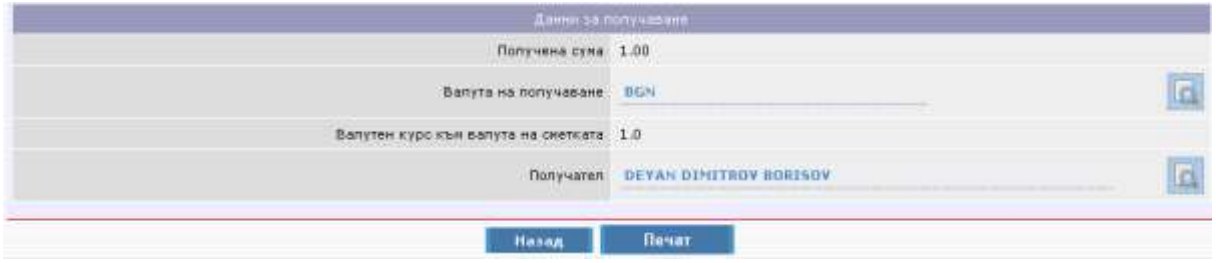

За да проверите статуса на получения превод е необходимо да изберете: Преводи WU – Получаване на пари.

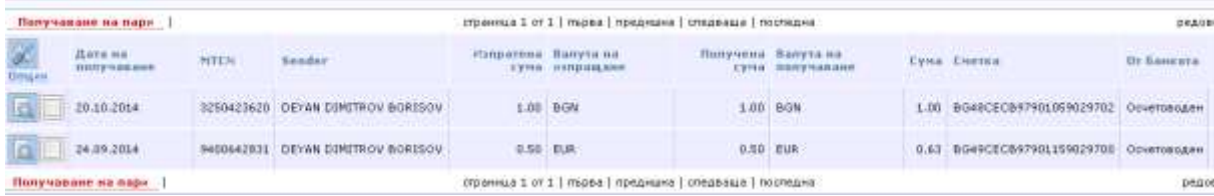

## **Канцелиране (анулиране) на изпратен превод**

Канцелирането на превод и възстановяването на цялата сума от него /главницата + таксата/ по сметката Ви е възможно само в рамките на същия работен ден на излъчване на превода и в случай, че сумата не е изтеглена. За целта е необходимо да посетите офис на банката, да се идентифицирате с валиден документ за самоличност и да напишете искане за канцелиране на превод Western Union през интернет банкиране в свободен текст. В случай, че междувременно преводът не е бил изтеглен, парите ще бъдат възстановени обратно по Вашата сметка до края на същия работен ден.

## **Възстановяване на изпратен превод**

Изпратеният от Вас превод е на разположение за получаване в системата на WU в рамките на 45 дни след датата на изпращането му. Ако по някаква причина получателят на Вашия превод не може да получи сумата, или е налице друга причина, Вие бихте могли да поискате връщане/възстановяване/ на излъчен от Вас превод, който все още не е изтеглен от получателя. След успешно извършване на заявката за възстановяване на превода, по сметката Ви ще бъде възстановена само основаната сума на превода, без връщане на таксата за него. Заявка за възстановяване може да подадете от екрана "Изпращане на пари", ако статусът на превода от WU е "Наличен".

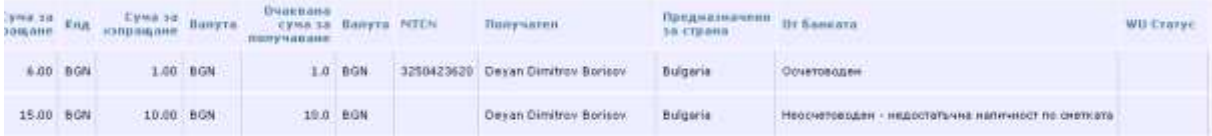

От менюто с възможни опции избирате "Подробно разглеждане на записа" и след това "Заявка за възстановяване на превода". Въвеждате паролата си.

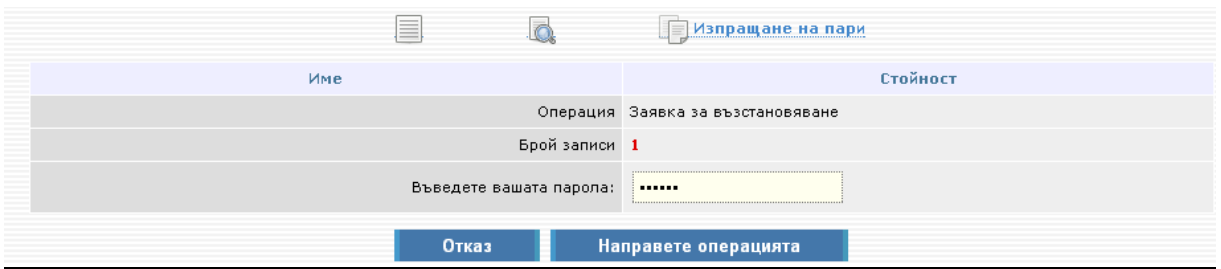

Ще видите следното съобщение: Заявката за възстановяване приключи. Изберете тук за да получите парите си.

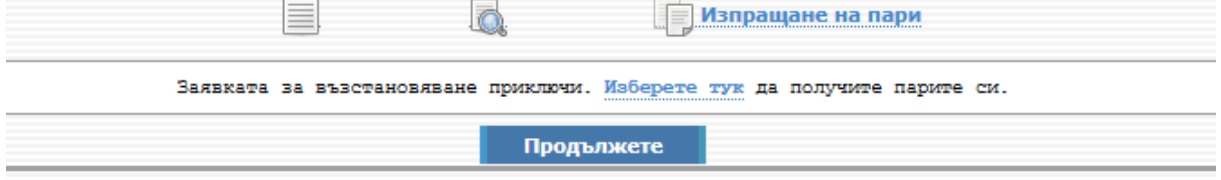

Кликнете върху "Изберете тук". Ще Ви се появи екран на който да посочите по коя сметка желаете да получите обратно парите си и дали да бъдат в оригиналната валута на превода. На следващия екран въведете паролата си и приключете транзакцията. До 10-15 минути сумата на превода ще е постъпила по Вашата сметка. Ако желаете, можете да разпечатате разписката за така получения

превод.

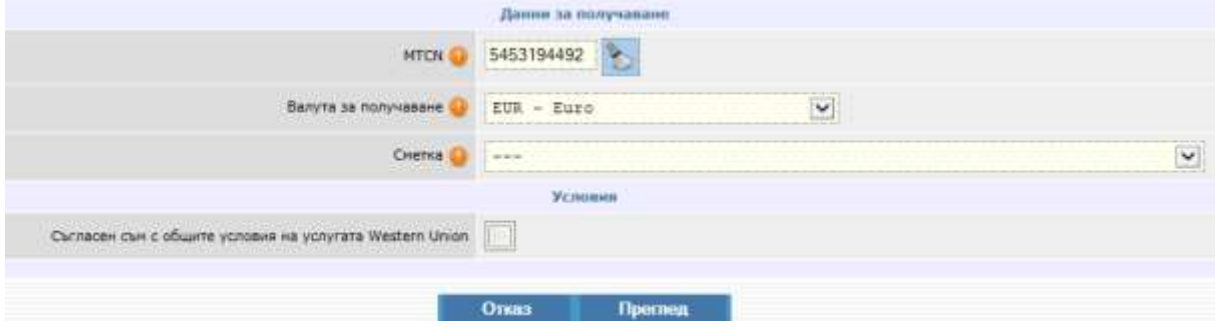

#### **Възможности за корекции**

Допустими са корекции в имената на получател на вече изпратен превод по Western Union. Същите могат да бъдат отразени в системата на WU след писмено искане от страна на изпращача. Необходимо е изпращачът да се идентифицира в офис на Централна кооперативна банка АД и да попълни бланка за промяна на данни в превод Western Union. Корекцията е безплатна и се отразява в Western Union най късно на следващият работен ден за банката.

От меню: Списък с получатели - можете да коригирате или деактивирате създаден получател.

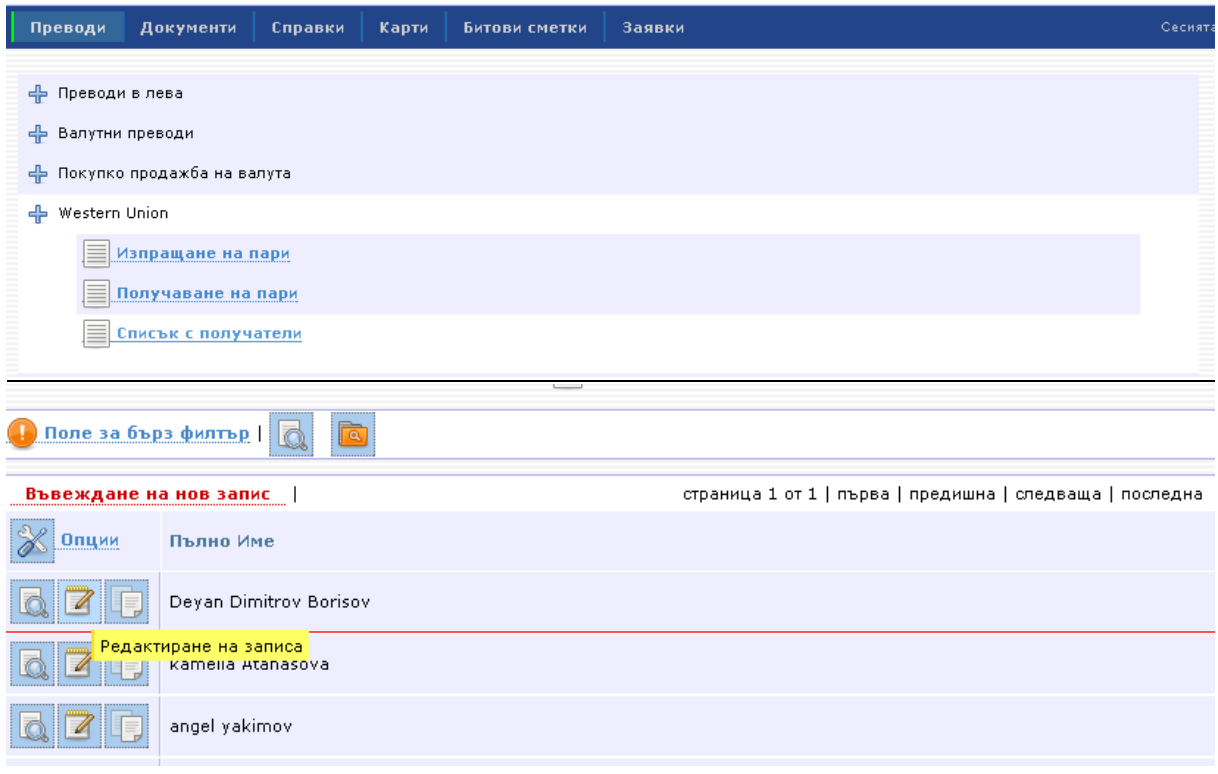

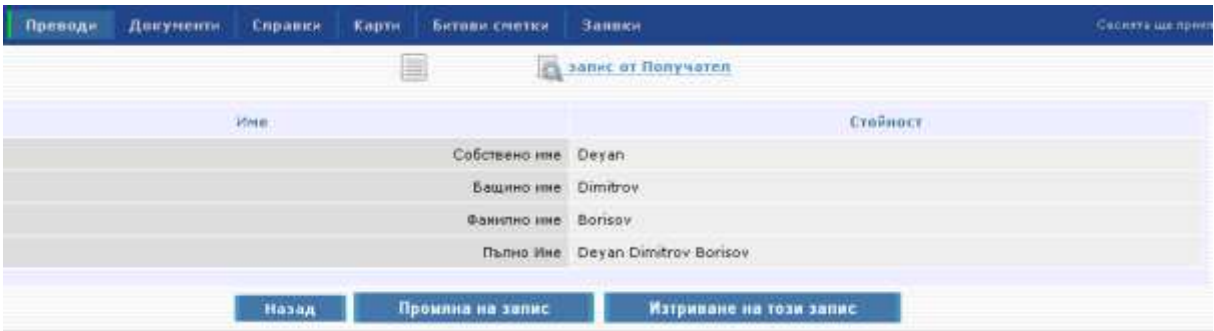

В случай, че имате въпроси или необходимост от съдействие, можете да се обърнете към нас на телефони: 02/9266 254, 02/9266 257, 02/9266 180 и 02/9266 666 и 02/9266 668.